фИО: Юров Сергей Серафимович двтономная некоммерческая фрганизация высшего образования **«ИНСТИТУТ БИЗНЕСА И ДИЗАЙНА»** ФАКУЛЬТЕТ ДИЗАЙНА И МОДЫ Документ подписан простой электронной подписью Информация о владельце: Должность: ректор Дата подписания: 13.02.2024 14:39:31 Уникальный программный ключ: 3cba11a39f7f7fadc578ee5ed1f72a427b45709d10da52f2f114bf9bf44b8f14

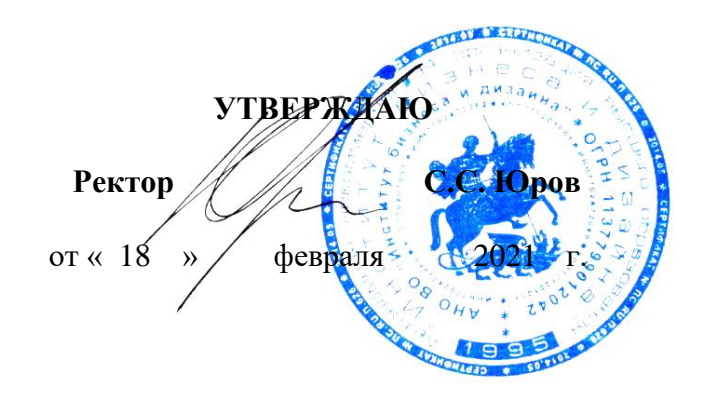

# **РАБОЧАЯ ПРОГРАММА ДИСЦИПЛИНЫ**

# **Б1.О.22 «КОМПЬЮТЕРНОЕ ПРОЕКТИРОВАНИЕ»**

**Для направления подготовки:** 54.03.01 «Дизайн» (уровень бакалавриата)

**Типы задач профессиональной деятельности**: *Проектный*

> **Направленность (профиль):** Дизайн интерьера

> > **Форма обучения**: (очная)

**Москва – 2021**

Разработчик (и): Кортович Андрей Владимирович - доцент кафедры дизайна АНО ВО «Институт бизнеса и дизайна», член Союза художников России.

«24» января 2021 г. <u>January / А.В. Кортович</u> /

Рабочая программа разработана в соответствии с требованиями ФГОС ВО 54.03.01Дизайн (уровень бакалавриата), утв. Приказом Министерства образования и науки РФ № 1015 от 13.08.2020 г.

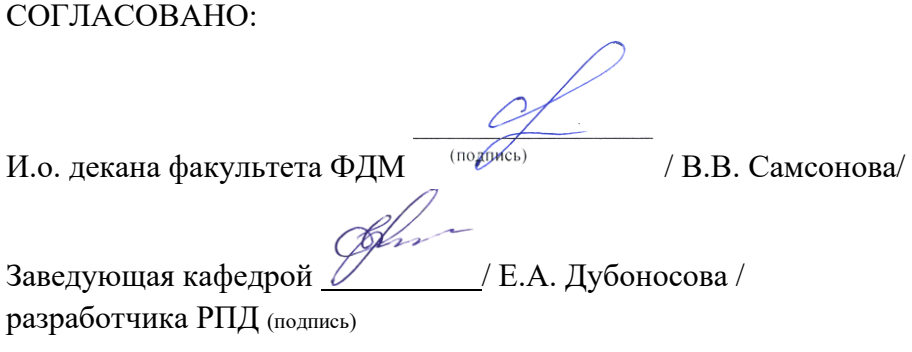

Протокол заседания кафедры № 6 от «27» января 2021 г.

# СОДЕРЖАНИЕ

- 1. Цель и задачи дисциплины
- 2. Место дисциплины в структуре ОПОП
- 3. Компетенции, формируемые в результате освоения дисциплины
- 4. Результаты освоения дисциплины обучающимся
- 5. Объем дисциплины и распределение видов учебной работы по семестрам
- 6. Структура и содержание дисциплины
- 7. Примерная тематика курсовых работ
- 8. Фонд оценочных средств по дисциплине
- 9. Учебно-методическое и информационное обеспечение дисциплины
- 10. Материально-техническое обеспечение дисциплины
- 11. Методические рекомендации для обучающихся по освоению дисциплины
- 12. Приложение 1

## **1. ЦЕЛЬ И ЗАДАЧИ ДИСЦИПЛИНЫ**

**Цель:** сформирование у студентов компетенций в области использования специализированных программных продуктов и средств визуализации проектов в области дизайна интерьера; развитие практических навыков в процессе компьютерного проектирования и визуализации объектов интерьерного дизайна.

### **Задачи:**

- формирование у студентов представлений о современном компьютерном проектировании в дизайне среды, основах культуры зрительного восприятия предметной среды и интерьера в дизайнерской деятельности;

- ознакомление студентов с основными технологическими и художественными принципами компьютерного проектирования предметно-пространственной среды;

- ознакомление студентов с основными возможностями использования компьютерных технологий в проектировании и перспективами их развития.

#### **2. МЕСТО ДИСЦИПЛИНЫ В СТРУКТУРЕ ОПОП**

**2.1. Место дисциплины в учебном плане: Блок:** Блок 1. Дисциплины (модули). **Часть:** Обязательная часть. **Осваивается:** 2-6 семестры.

## **3. КОМПЕТЕНЦИИ, ФОРМИРУЕМЫЕ В РЕЗУЛЬТАТЕ ОСВОЕНИЯ ДИСЦИПЛИНЫ**

ОПК-6 - способен понимать принципы работы современных информационных технологий и использовать их для решения профессиональной деятельности;

ПК-2 - способен осуществить художественно- техническую разработку дизайнпроектов интерьеров.

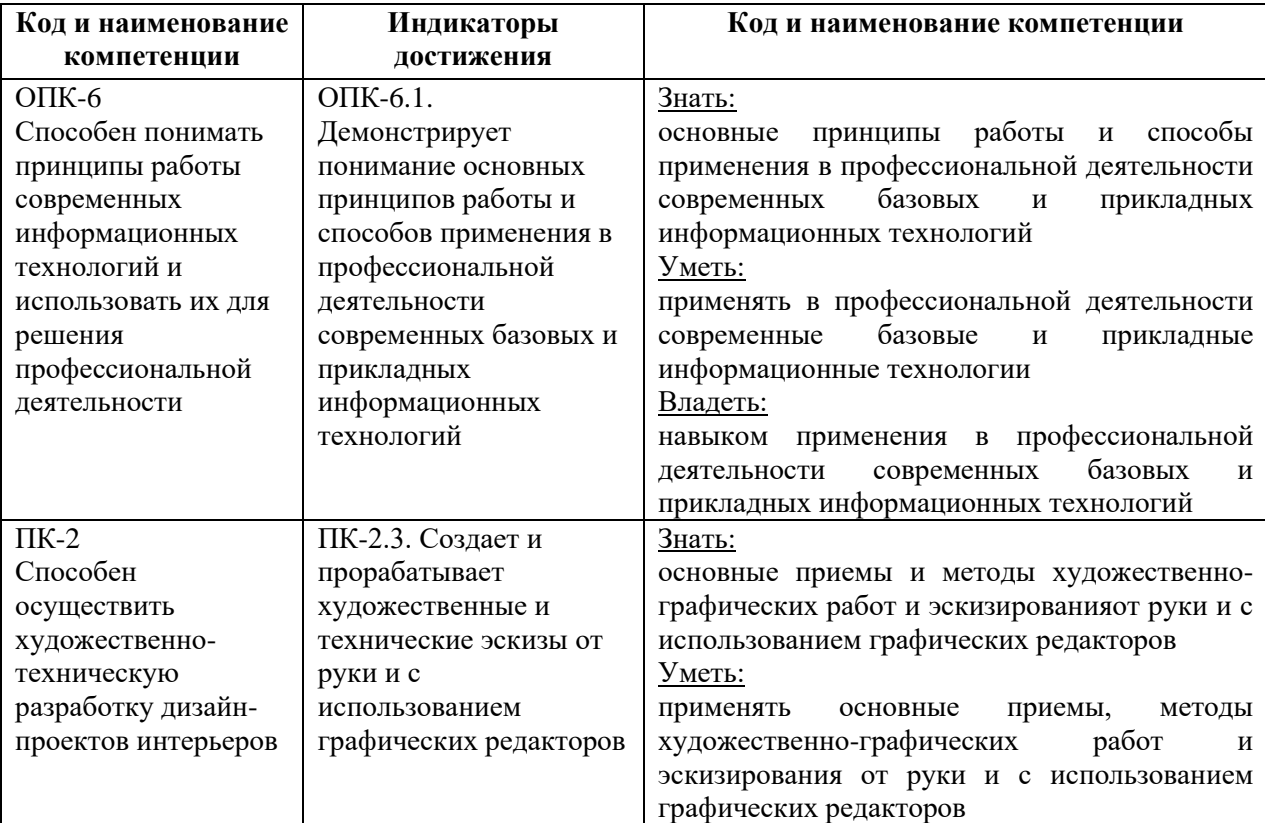

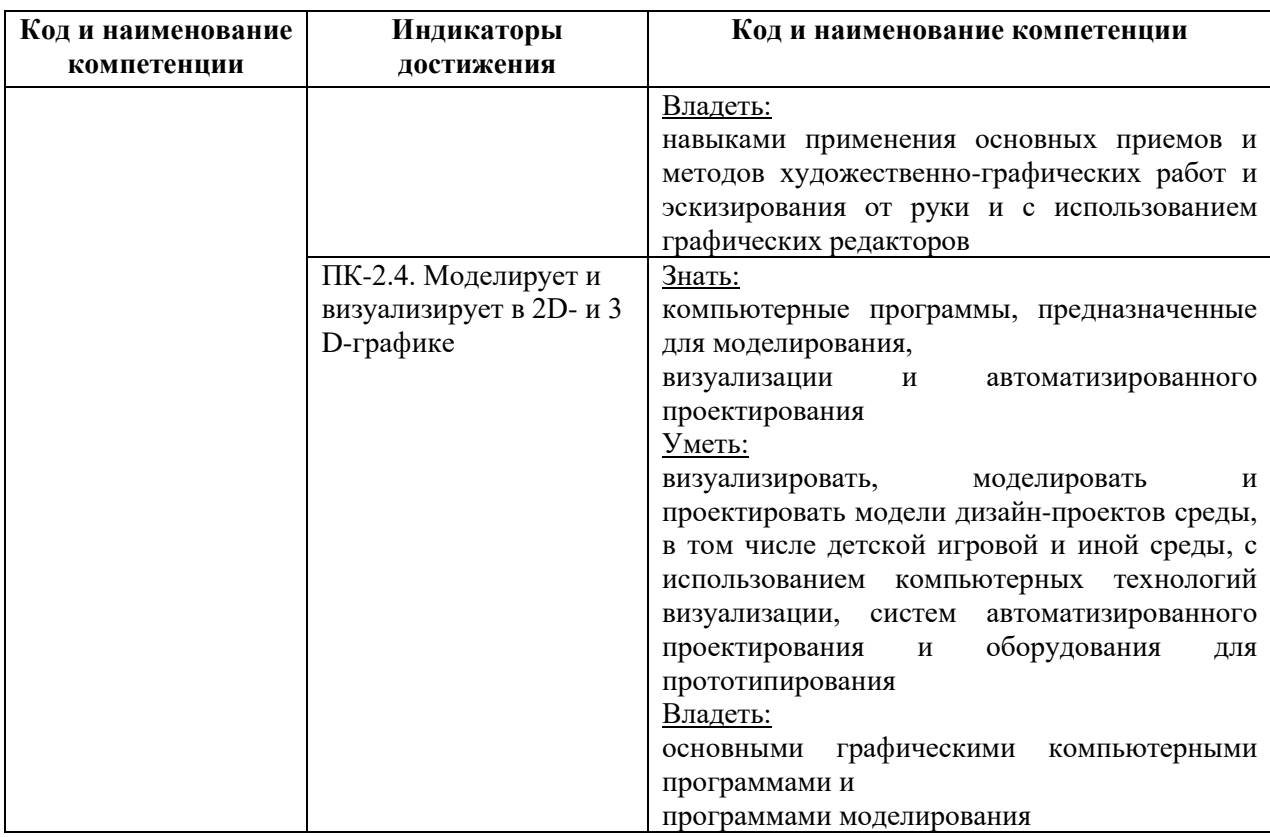

## **5. ОБЪЕМ ДИСЦИПЛИНЫ И РАСПРЕДЕЛЕНИЕ ВИДОВ УЧЕБНОЙ РАБОТЫ ПО СЕМЕСТРАМ**

Общая трудоемкость дисциплины «Компьютерное проектирование» для всех форм обучения реализуемых в АНО ВО «Институт бизнеса и дизайна» по направлению подготовки 54.03.01 «Дизайн» составляет 16 з.е./576 час.

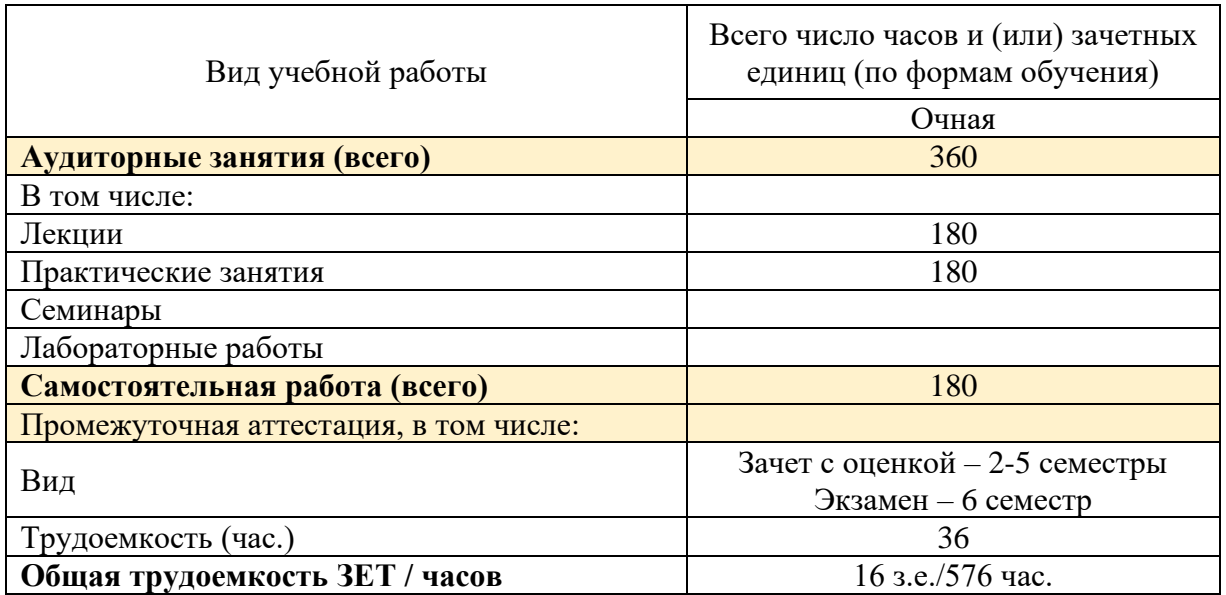

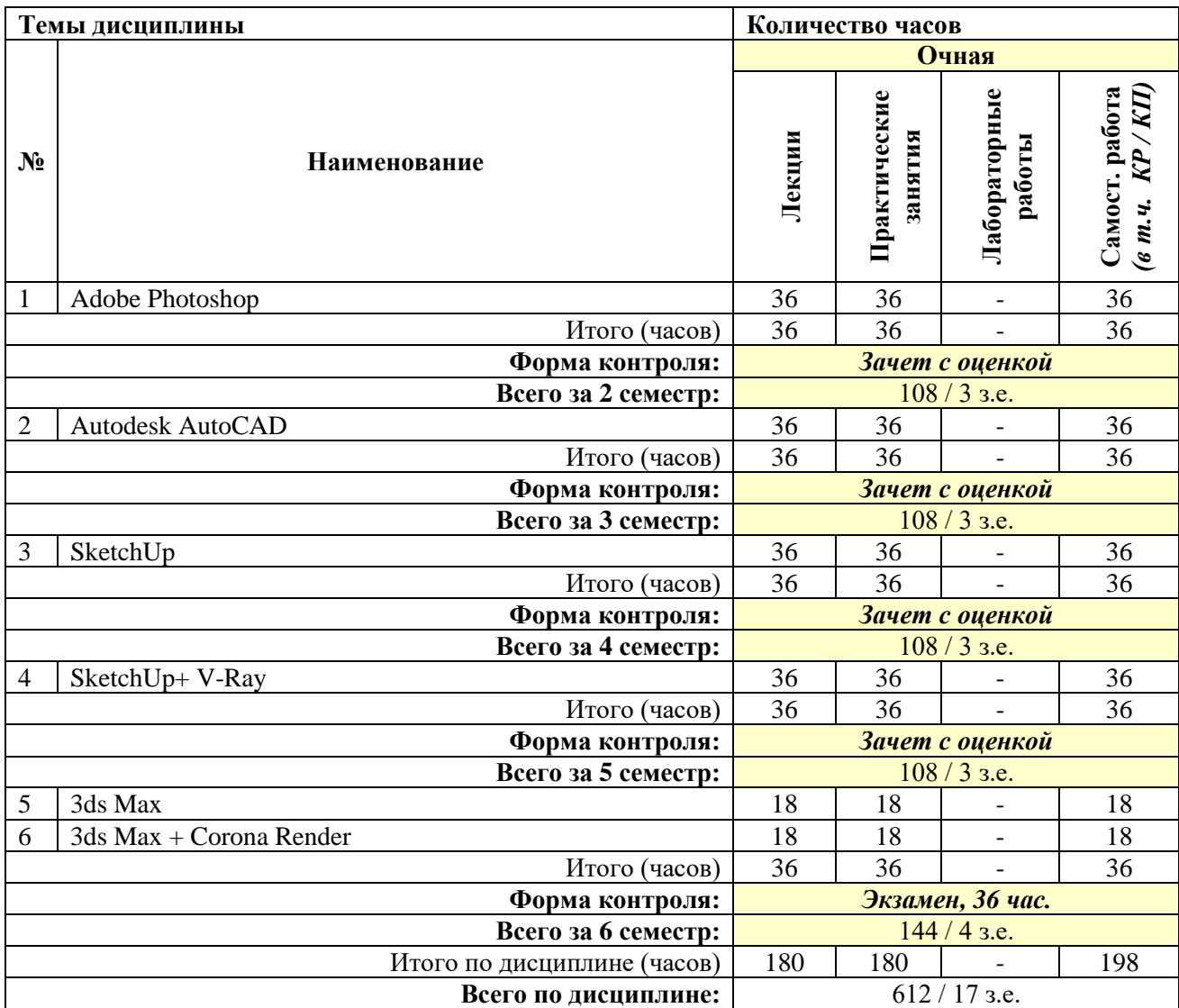

# **6. СТРУКТУРА И СОДЕРЖАНИЕ ДИСЦИПЛИНЫ**

#### **СОДЕРЖАНИЕ ТЕМ ДИСЦИПЛИНЫ**

#### *Тема №1. Adobe Photoshop.*

Знакомство с Photoshop. Настройка интерфейса и рабочей области. Работа со слоями и опциям выделения. Базовые и продвинутые инструменты. Использование цветокоррекции. Редактирование и трансформация объектов. Работа с масками. Создание коллажа. Сборка среды и элементов окружения. Текстурирование объектов. Наполнение коллажа. Коллаж в подаче проекций. Реалистичная визуализация по скетчу. Визуализация по рендеру. Инверсия: дневной-ночной виды. Анимация в Photoshop.

## *Тема №2. Autodesk AutoCAD.*

Интерфейс и начало работы. Изучение интерфейса программы: Лента, Вкладки, Панели. Типы файлов, используемые в AutoCAD. Настройка единиц измерения. Создание графических примитивов AutoCAD. Режимы черчения и настройка. Редактирование объектов. Основные свойства объектов. Слои. Штриховка. Блоки. Пользовательские системы координат. Текст. Размеры. Вывод на Печать.

*Тема №3. SketchUp.*

Знакомство со SketchUp. Разбор интерфейса. Загрузка растрового изображения для дальнейшей работы с чертежом. 2D-черчение. Использование привязок. Базовые принципы моделирования. Полигональное моделирование. Создание 3D-узлов. Создание рельефа. Установка геолокации. Программирование анимации. Текстурирование простых и криволинейных поверхностей. Работа с ортогональными проекциями. Сложное текстурирование. Хаотичное распределение компонентов по поверхности. Работа с камерой. Подготовка проекта для подачи в Photoshop.

#### *Тема №4. SketchUp+ V-Ray.*

V-Ray, возможности программы. Требования к геометрии сцены. Настройка материалов V-Ray. Создание библиотеки материалов. Vrmat и vismat материалы. Многослойные материалы. Процедурные текстуры. Принципы освещения сцены. Источники света V-Ray. Дневное освещение экстерьера. Настройка освещения интерьера. V-Ray порталы. Скрытая подсветка. Настройка фона. Применение V-Ray Proxy для рендера высокодетализированных объектов. Создание Proxy в SketchUp. Материалы V-Ray Proxy. Оптимизация сцены и материалов для рендера. Сетевой рендер.

#### *Тема №5. 3ds Max.*

Основные настройки 3ds Max. Моделирование объектов (Edit Poly, Edit Spline). Освещение в интерьере. Работа с камерой. Основные схемы освещения. Текстуры. Основные настройки. Масштабирование (UVWmap). Экстерьер. Сложное моделирование. Работа с окружением. Работа с ландшафтом и озеленением. Стандартные источники света. Быстрый рендер Scanline Основы светопостановки. Итоговая визуализация в 3ds Max с использованием ART.

#### *Тема №6. 3ds Max + Corona Render.*

Установка и Подключение Corona. Быстрая настройка для рендера. Глобальное освещение в Corona. Управление экспозицией в Corona (Color Mapping). Светопостановка в Corona. Материалы в Corona. Применение и настройка материалов в сценах. Светопостановка в Corona с использованием HDRI. Источники света Corona. Моделирование дневного света в Corona. IES источники в Corona. Материалы с каустикой, влияние на скорость рендера. Светящиеся и просвечивающие материалы. Материал штор и других просвечивающих объектов. Визуализация интерьерных сцен с материалами.

#### **7. ПРИМЕРНАЯ ТЕМАТИКА КУРСОВЫХ РАБОТ**

Курсовая работа не предусмотрена

#### **8. ФОНД ОЦЕНОЧНЫХ СРЕДСТВ ПО ДИСЦИПЛИНЕ:** Приложение 1.

## **9. УЧЕБНО-МЕТОДИЧЕСКОЕ И ИНФОРМАЦИОННОЕ ОБЕСПЕЧЕНИЕ ДИСЦИПЛИНЫ:**

#### **9.1. Рекомендуемая литература:**

1. Колесниченко Н. M., Черняева Н. Н. Инженерная и компьютерная графика: учебное пособие - Москва|Вологда: Инфра-Инженерия, 2018

*режим доступа: http://biblioclub.ru/index.php?page=book\_red&id=493787*

2. Компьютерная графика: учебное пособие / сост. И.П. Хвостова, О.Л. Серветник, О.В. Вельц; Министерство образования и науки Российской Федерации и др. -

Ставрополь: СКФУ, 2014.

*режим доступа: http://biblioclub.ru/index.php?page=book&id=457391*

3. Костюченко, О.А. Творческое проектирование в мультимедиа: монография / О.А. Костюченко. - Москва; Берлин: Директ-Медиа, 2015.

*режим доступа: http://biblioclub.ru/index.php?page=book&id=429292*

4. Ли, М.Г. Мультимедийные технологии: учебно-методический комплекс - Кемерово: КемГУКИ, 2014. - Ч. 2. Мультимедиа в презентационной деятельности. - 63 с.

*режим доступа: http://biblioclub.ru/index.php?page=book&id=275374*

5. Майстренко, Н.В. Мультимедийные технологии в информационных системах: учебное пособие - Тамбов: Издательство ФГБОУ ВПО «ТГТУ», 2015.

*режим доступа: http://biblioclub.ru/index.php?page=book&id=444959* 

6. Макарова Т. В. Компьютерные технологии в сфере визуальных коммуникаций: работа с растровой графикой в Adobe Photoshop: учебное пособие - Омск: Издательство ОмГТУ, 2015

*режим доступа: http://biblioclub.ru/index.php?page=book\_red&id=443143*

7. Мясоедова Т. М., Рогоза Ю. А. 3D-моделирование в САПР AutoCAD: учебное пособие - Омск: Издательство ОмГТУ, 2017

*режим доступа: http://biblioclub.ru/index.php?page=book\_red&id=493417*

8. Нужнов, Е.В. Мультимедиа технологии: учебное пособие - Таганрог: Издательство Южного федерального университета, 2016. - Ч. 2. Виртуальная реальность, создание мультимедиа продуктов, применение мультимедиа технологий в профессиональной деятельности. - 180 с.

*режим доступа: http://biblioclub.ru/index.php?page=book&id=493255* 

9. Примеры моделирования в редакторе 3D Studio Max: учебно-методическое пособие, Ч. 1. Екатеринбург: УралГАХА, 2013.

*режим доступа: https://biblioclub.ru/index.php?page=book\_red&id=436745&sr=1*

10. Хныкина А. Г. Инженерная и компьютерная графика: учебное пособие - Ставрополь: СКФУ, 2016

*режим доступа: http://biblioclub.ru/index.php?page=book&id=493255*

**9.2. Перечень информационных технологий, используемых при осуществлении образовательного процесса по дисциплине (модулю), включая перечень лицензионного и свободно распространяемого программного обеспечения.**

При осуществлении образовательного процесса по данной учебной дисциплине предполагается использование:

**Лицензионное программное обеспечение**:

1. Windows 10 Pro Professional (Договор: Tr000391618, срок действия с 20.02.2020 г. по 28.02.2023 г., Лицензия: V8732726);

2. Microsoft Office Professional Plus 2019 (Договор: Tr000391618, срок действия с 20.02.2020 г. по 28.02.2023 г., Лицензия: V8732726).

**Свободно распространяемое программное обеспечение:**

1. Браузер Google Chrome;

2. Браузер Yandex;

3. Adobe Reader - программа для просмотра, печати и комментирования документов в формате PDF

#### **9.3. Перечень современных профессиональных баз данных, информационных справочных систем и ресурсов информационно-телекоммуникационной сети «Интернет»**

1. Biblioclub.ru – университетская библиотечная система online

2. Window.edu.ru – единое окно доступа к образовательным ресурсам

3. Школа архитектуры , дизайна и графики - https://arhiteach.com/

- 4. Demiart портал форум по работе с Adobe Photoshop, Adobe Illustrator и 3DS max http://demiart.ru
- 5. Autodesk портал продукты; поддержка; сообщества http://www.autodesk.ru/
- 6. Библиотеки http://junior3d.ru/models.html
- 7. Модели, галерея, форум http://3ddd.ru/

#### **10. МАТЕРИАЛЬНО-ТЕХНИЧЕСКОЕ ОБЕСПЕЧЕНИЕ ДИСЦИПЛИНЫ**

Учебные занятия проводятся в учебных аудиториях для проведения учебных занятий, оснащенные оборудованием и техническими средствами обучения.

Учебная аудитория для проведения учебных занятий, компьютерный класс. Имеет оснащение:

а) учебной мебелью: столы, стулья, доска маркерная учебная;

б) стационарный широкоформатный мультимедиапроектор Epson EB-X41, экран, колонки;

в) наглядные пособия в цифровом виде, слайд-презентации, видеофильмы, макеты и т.д., которые применяются по необходимости в соответствии с темами (разделами) дисциплины;

г) персональные компьютеры, подключенные к сети «Интернет», с обеспечением доступа в электронную информационно-образовательную среду АНО ВО «Институт бизнеса и дизайна».

Помещение для самостоятельной работы. Аудитория оснащена оборудованием и техническими средствами обучения:

а) учебной мебелью: столы, стулья, доска маркерная учебная;

б) стационарный широкоформатный мультимедиапроектор Epson EB-X41, экран, колонки;

в) персональные компьютеры, подключенные к сети «Интернет», с обеспечением доступа в электронную информационно-образовательную среду АНО ВО «Институт бизнеса и дизайна».

## **11. МЕТОДИЧЕСКИЕ РЕКОМЕНДАЦИИ ДЛЯ ОБУЧАЮЩИХСЯ ПО ОСВОЕНИЮ ДИСЦИПЛИНЫ**

Помимо лекционных занятий продуктивность усвоения учебного материала во многом определяется интенсивностью и качеством самостоятельной творческой работы студента. Самостоятельная работа предполагает формирование культуры умственного труда, самостоятельности и инициативы в поиске и приобретении знаний; закрепление знаний и навыков, полученных на всех видах учебных занятий; поиск нетривиальных решений; подготовку к предстоящим занятиям, экзаменам; выполнение контрольных заданий. Самостоятельный труд развивает такие качества, как организованность, дисциплинированность, волю, упорство в достижении поставленной цели, вырабатывает умение анализировать факты и явления, учит самостоятельному мышлению, что приводит к развитию и созданию собственного мнения, своих взглядов. Умение работать самостоятельно необходимо не только для успешного усвоения содержания учебной программы, но и для дальнейшей творческой деятельности. Основу самостоятельной работы студента составляет работа с текстом и изобразительным материалом, из которой следует определенная последовательность действий. Эти действия стимулируют развитие логического, рационального и творческого подхода к решению типографических задач.

Самостоятельная работа студентов направлена на решение следующих задач:

• формирование творческих умений и навыков при построении различных композиций;

• закрепление теоретического материала, полученного на лекциях;

• освоение графических приёмов и методов при выполнении домашних заданий;

• формирование эстетического вкуса.

В процессе изучения дисциплины «Компьютерное проектирование» самостоятельная работа студентов предполагает:

1. Чтение учебной, научной и научно-популярной литературы.

2. Подготовка к лекционным и практическим занятиям.

3. Выполнение графических заданий, эскизов.

4. Подготовка к семестровому экзамену-просмотру.

## *Методические рекомендации для обучающихся с ОВЗ и инвалидов по освоению дисциплины*

Обучающиеся из числа инвалидов и лиц с ограниченными возможностями здоровья имеют возможность изучать дисциплину по индивидуальному плану, согласованному с преподавателем и деканатом.

Освоение дисциплины инвалидами и лицами с ограниченными возможностями здоровья осуществляется с использованием средств обучения общего и специального назначения.

При освоении дисциплины инвалидами и лицами с ограниченными возможностями здоровья по индивидуальному плану предполагаются: изучение дисциплины с использованием информационных средств; индивидуальные консультации с преподавателем (разъяснение учебного материала и углубленное изучение материала), индивидуальная самостоятельная работа.

В процессе обучения студентам из числа инвалидов и лиц с ограниченными возможностями здоровья информация предоставляется в формах, адаптированных к ограничениям их здоровья и восприятия информации:

*Для лиц с нарушениями зрения:* 

– в печатной форме увеличенным шрифтом,

– в форме электронного документа (с возможностью увеличения шрифта).

В случае необходимости информация может быть представлена в форме аудиофайла.

*Для лиц с нарушениями слуха:*

– в печатной форме,

– в форме электронного документа.

*Для лиц с нарушениями опорно-двигательного аппарата:*

– в печатной форме,

– в форме электронного документа.

Данный перечень может быть конкретизирован в зависимости от контингента обучающихся.

*Приложение 1*

### Автономная некоммерческая организация высшего образования **«ИНСТИТУТ БИЗНЕСА И ДИЗАЙНА»**

Факультет дизайна и моды Кафедра дизайна

# **Фонд оценочных средств**

Текущего контроля и промежуточной аттестации по дисциплине (модулю)

# **Б1.О.22 «КОМПЬЮТЕРНОЕ ПРОЕКТИРОВАНИЕ»**

**Для направления подготовки:** 54.03.01 Дизайн (уровень бакалавриата)

**Типы задач профессиональной деятельности**: *проектный*

> **Направленность (профиль):** «Дизайн интерьера»

> > **Форма обучения**: очная

**Москва – 2021**

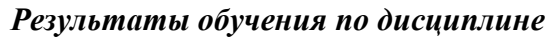

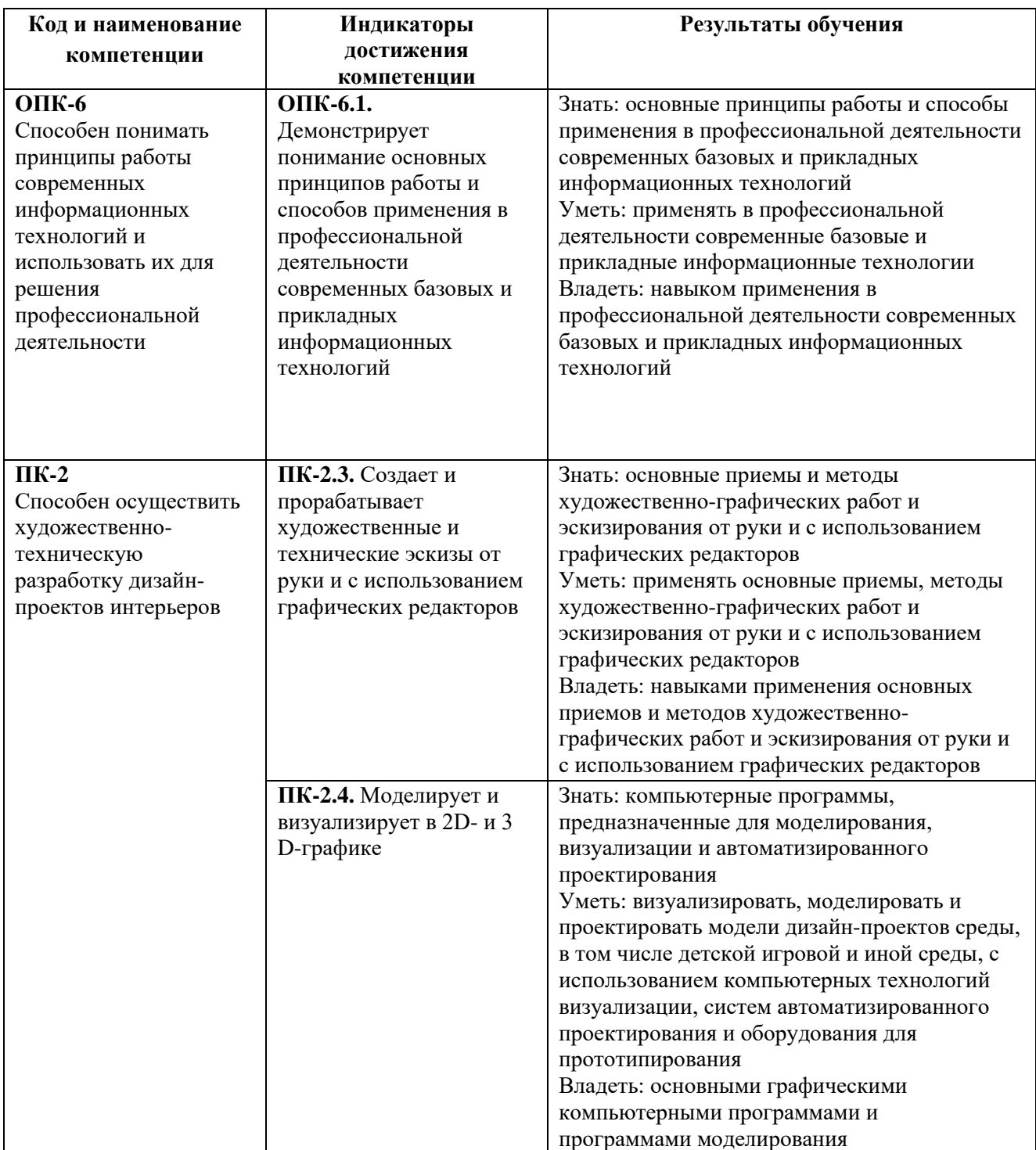

# *Показатели оценивания результатов обучения*

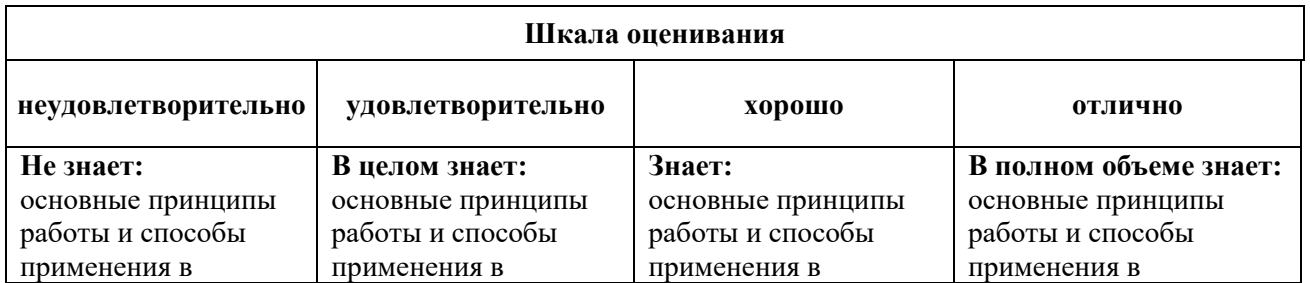

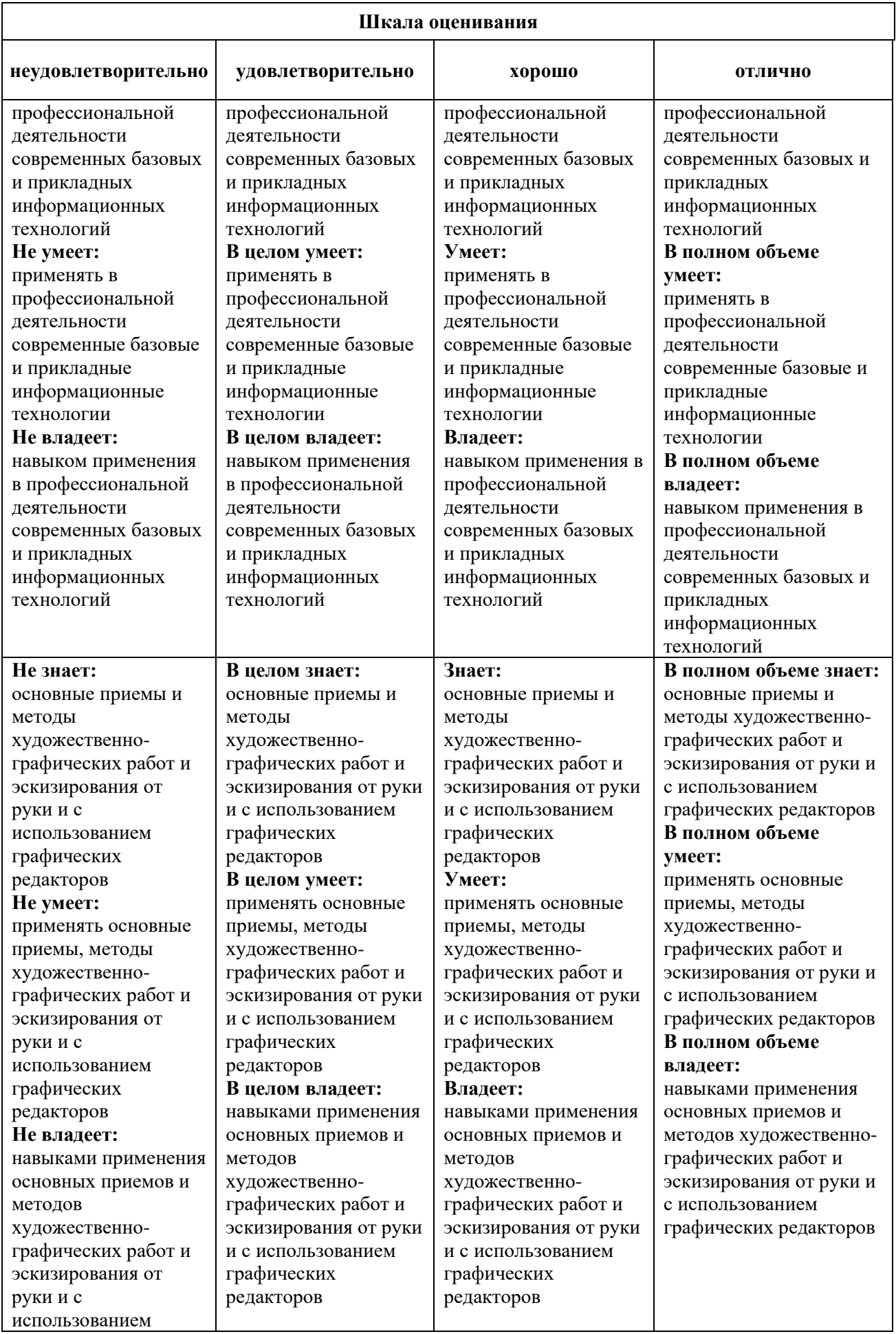

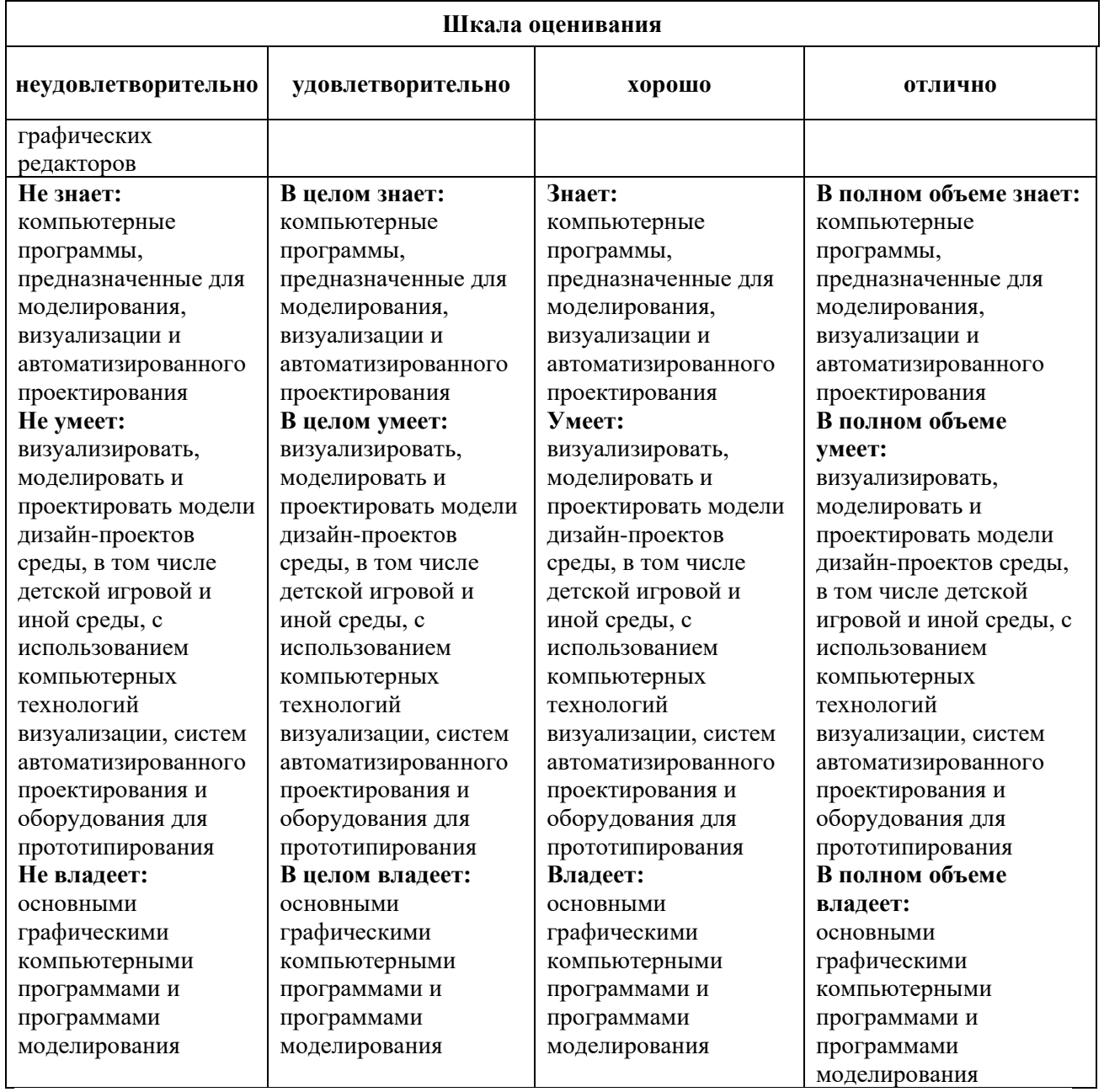

#### *Оценочные средства*

### **Задания для текущего контроля**

# *Примерные творческие задания, 2 семестр*

- 1. Работа со слоями и опциям выделения.
- 2. Редактирование и трансформация объектов.
- 3. Сборка среды и элементов окружения.
- 4. Наполнение коллажа.

### *Примерные творческие задания, 3 семестр*

- 1. Создание графических примитивов AutoCAD.
- 2. Редактирование объектов.
- 3. Создание слоев и работа с ними. Управление слоями
- 4. Создание стиля текста. Работа в редакторе многострочного текста.

### *Примерные творческие задания, 4 семестр*

- 1. Загрузка растрового изображения для дальнейшей работы с чертежом. 2Dчерчение.
- 2. Полигональное моделирование. Создание 3D-узлов.
- 3. Программирование анимации.
- 4. Текстурирование простых и криволинейных поверхностей. Работа с ортогональными проекциями

## *Примерные творческие задания, 5 семестр*

- 1. Настройка материалов V-Ray.
- 2. Настройка освещения интерьера. V-Ray порталы.
- 3. Создание Proxy в SketchUp.
- 4. Оптимизация сцены и материалов для рендера.

#### *Примерные творческие задания, 6 семестр*

#### Задание 1.

- 1. Моделирование объектов (Edit Poly, Edit Spline).
- 2. Масштабирование (UVWmap). Экстерьер. Сложное моделирование.
- 3. Работа с окружением. Работа с ландшафтом и озеленением
- 4. Итоговая визуализация в 3ds Max с использованием ART

### Задание 2.

- 1. Правление экспозицией в Corona (Color Mapping).
- 2. Применение и настройка материалов в сценах.
- 3. Светопостановка в Corona с использованием HDRI.
- 4. Визуализация интерьерных сцен с материалами

Оценка творческого задания производится по шкале «зачтено» / «не зачтено».

#### **Промежуточная аттестация**

#### *Примерные вопросы к зачету с оценкой, 2 семестр:*

- 1. Знакомство с Photoshop. Настройка интерфейса и рабочей области.
- 2. Работа со слоями и опциям выделения.
- 3. Базовые и продвинутые инструменты.
- 4. Использование цветокоррекции.
- 5. Редактирование и трансформация объектов.
- 6. Работа с масками.
- 7. Создание коллажа.
- 8. Сборка среды и элементов окружения.
- 9. Текстурирование объектов.
- 10. Наполнение коллажа.
- 11. Коллаж в подаче проекций.
- 12. Реалистичная визуализация по скетчу.
- 13. Визуализация по рендеру.
- 14. Инверсия: дневной-ночной виды.
- 15. Анимация в Photoshop.

## *Примерные вопросы к зачету с оценкой, 3 семестр:*

- 1. Интерфейс и начало работы с AutoCAD.
- 2. Изучение интерфейса программы: Лента, Вкладки, Панели.
- 3. Типы файлов, используемые в AutoCAD.
- 4. Настройка единиц измерения.
- 5. Создание графических примитивов AutoCAD.
- 6. Режимы черчения и настройка.
- 7. Редактирование объектов.
- 8. Основные свойства объектов. Цвет, Тип линии, Вес линий, Прозрачность.
- 9. Слои. Назначение слоев. Создание слоев и работа с ними. Управление слоями.
- 10. Штриховка. Создание и свойства штриховки. Редактирование штриховки.
- 11. Блоки. Создание блока. Редактирование блока.
- 12. Пользовательские системы координат.
- 13. Текст. Создание стиля текста. Работа в редакторе многострочного текста.
- 14. Размеры. Создание размерного стиля. Редактирование размеров.
- 15. Настройка стилей печати, вывод чертежа на печать.

#### *Примерные вопросы к зачету с оценкой, 4 семестр:*

- 1. Знакомство со SketchUp. Интерфейс.
- 2. Загрузка растрового изображения для дальнейшей работы с чертежом.
- 3. 2D-черчение.
- 4. Использование привязок.
- 5. Базовые принципы моделирования.
- 6. Полигональное моделирование.
- 7. Создание 3D-узлов.
- 8. Создание рельефа.
- 9. Установка геолокации.
- 10. Программирование анимации.
- 11. Текстурирование простых и криволинейных поверхностей.
- 12. Работа с ортогональными проекциями.
- 13. Сложное текстурирование.
- 14. Хаотичное распределение компонентов по поверхности.
- 15. Работа с камерой. Подготовка проекта для подачи в Photoshop.

### *Примерные вопросы к зачету с оценкой, 5 семестр:*

- 1. V-Ray, возможности программы.
- 2. Требования к геометрии сцены.
- 3. Настройка материалов V-Ray. Создание библиотеки материалов.
- 4. Vrmat и vismat материалы.
- 5. Многослойные материалы.
- 6. Процедурные текстуры.
- 7. Принципы освещения сцены. Источники света V-Ray.
- 8. Дневное освещение экстерьера.
- 9. Настройка освещения интерьера. V-Ray порталы.
- 10. Скрытая подсветка.
- 11. Настройка фона.
- 12. Применение V-Ray Proxy для рендера высокодетализированных объектов. Создание Proxy в SketchUp.
- 13. Материалы V-Ray Proxy.
- 14. Оптимизация сцены и материалов для рендера.
- 15. Сетевой рендер.

#### *Примерные вопросы к экзамену, 6 семестр:*

- 1. Основные настройки 3ds Max.
- 2. Моделирование объектов (Edit Poly, Edit Spline).
- 3. Освещение в интерьере. Работа с камерой.
- 4. Основные схемы освещения.
- 5. Текстуры. Основные настройки.
- 6. Масштабирование (UVWmap).
- 7. Экстерьер. Экспорт из сторонних программ.
- 8. Сложное моделирование.
- 9. Работа с окружением.
- 10. Работа с ландшафтом и озеленением.
- 11. Материалы в экстерьере. Основные настройки материалов.
- 12. Настройка освещения. Стандартные источники света.
- 13. Быстрый рендер Scanline.
- 14. Основы светопостановки.
- 15. Визуализация. Настройки рендеринга ART (Autodesk Raytracer).
- 16. Установка и Подключение Corona.
- 17. Быстрая настройка для рендера.
- 18. Глобальное освещение в Corona.
- 19. Управление экспозицией в Corona (Color Mapping).
- 20. Светопостановка в Corona.
- 21. Материалы в Corona.
- 22. Применение и настройка материалов в сценах.
- 23. Светопостановка в Corona с использованием HDRI.
- 24. Источники света Corona.
- 25. Моделирование дневного света в Corona.
- 26. IES источники в Corona.
- 27. Материалы с каустикой, влияние на скорость рендера.
- 28. Светящиеся и просвечивающие материалы.
- 29. Материал штор и других просвечивающих объектов.
- 30. Визуализация интерьерных сцен с материалами

#### **Критерии оценки при проведении промежуточной аттестации**

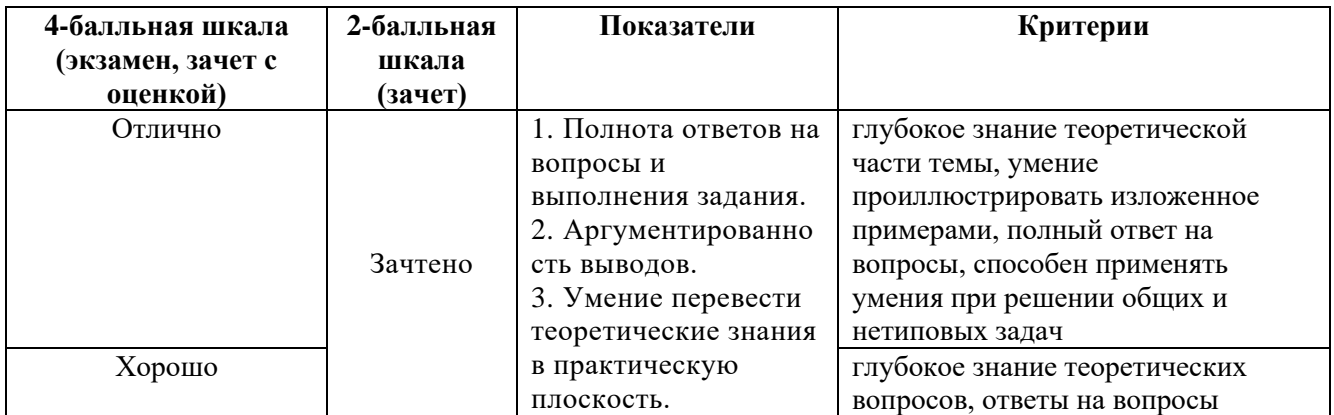

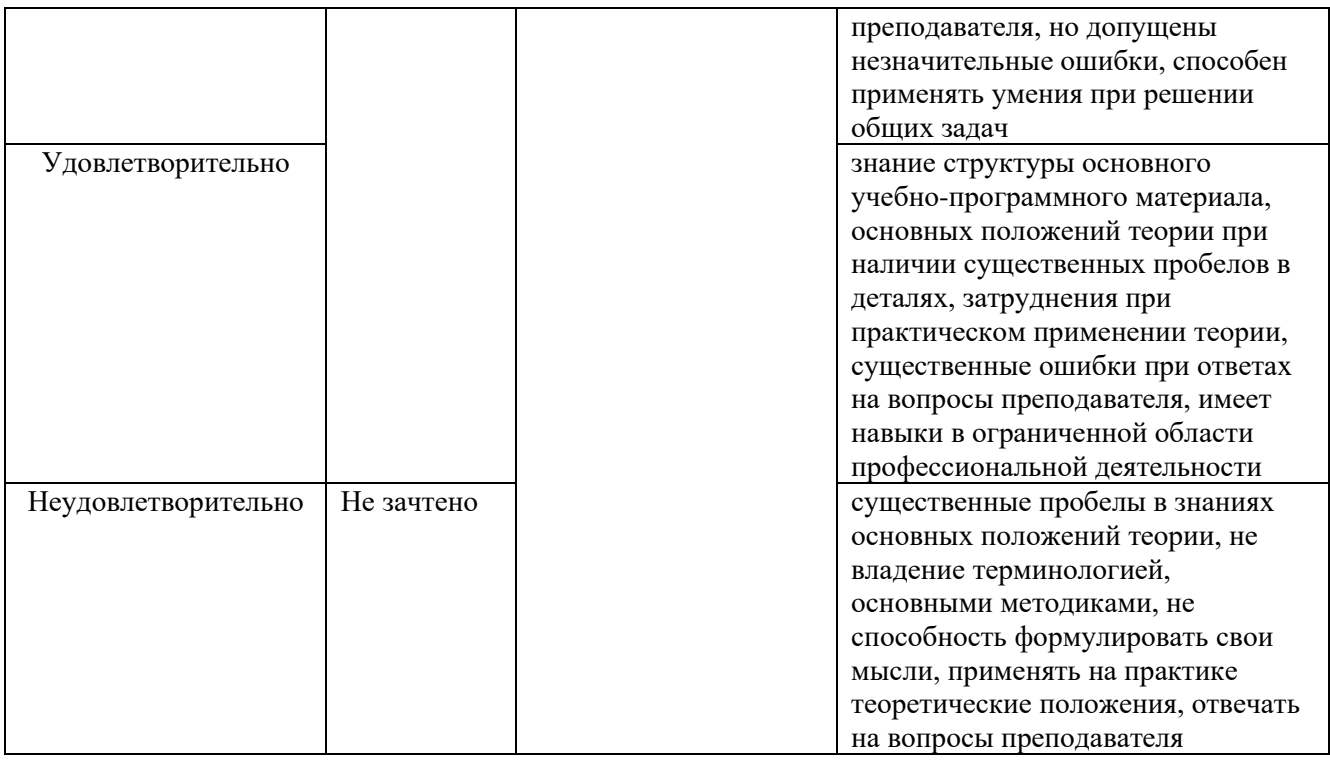

Разработчик (и): Кортович Андрей Владимирович - доцент кафедры дизайна АНО ВО «Институт бизнеса и дизайна», член Союза художников России.

ФОС для проведения промежуточной аттестации одобрен на заседании кафедры дизайна (Протокол заседания кафедры № 6 от «27» января 2021 г.).